# MobiDiff - Promouvoir la mobilité douce à Differdange

La ville de Differdange met en œuvre un projet pilote visant à réduire les émissions de  $CO<sub>2</sub>$ liées à la mobilité, en commençant par les employés de l'administration communale. Baptisé MobiDiff, il est basé sur le survcoin, une monnaie alternative qui est émise en réponse aux efforts vérifiés de réduction de l'empreinte carbone des trajets domicile-travail et qui peut être dépensée chez des partenaires locaux à Differdange.

# Comment participer:

- 1. Téléchargez l'application "More: Do more, get more" app: [Google](https://play.google.com/store/apps/details?id=io.morfin.morfinapp) Play Store App [Store](https://apps.apple.com/us/app/more-do-more-get-more/id1474287828)
- 2. Créez un compte. Vous avez besoin d'un numéro de téléphone valable sur lequel vous recevrez un code de vérification. Regardez cette [vidéo](https://www.youtube.com/watch?v=GG3VP7hIraI&ab_channel=MorfinIO) pour plus d'explications sur la création de compte :

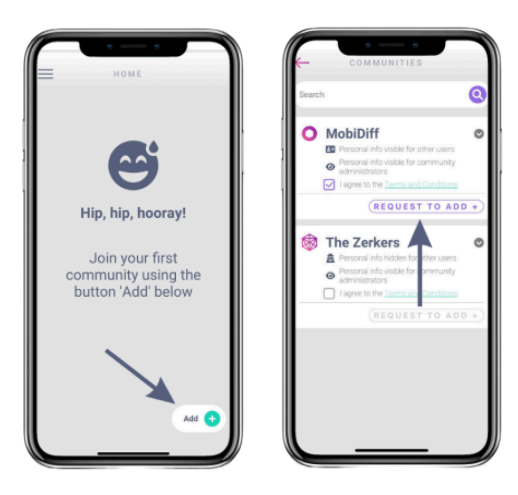

3. Sur l'application, envoyez une demande pour rejoindre la communauté « MobiDiff ».

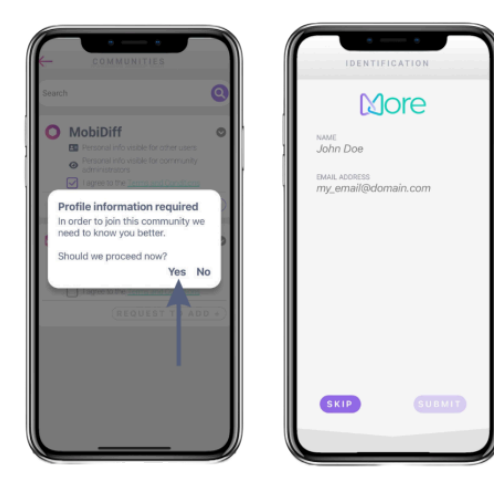

4. Utilisez votre vrai nom et adresse e-mail lors de la demande d'adhésion, puisque nous devons vérifier si vous êtes un employé de la commune. Vous recevrez une notification lorsque la demande est approuvée.

5. Accordez les autorisations nécessaires (bluetooth et géolocalisation) et sélectionnez l'option "autoriser toujours". Nous utilisons ces données uniquement pour valider vos trajets, aucune donnée de localisation n'est jamais stockée ou partagée avec des tiers. Important : Vérifiez que les services de localisation sont activés dans les paramètres de votre téléphone, sinon l'application ne fonctionnera pas correctement !

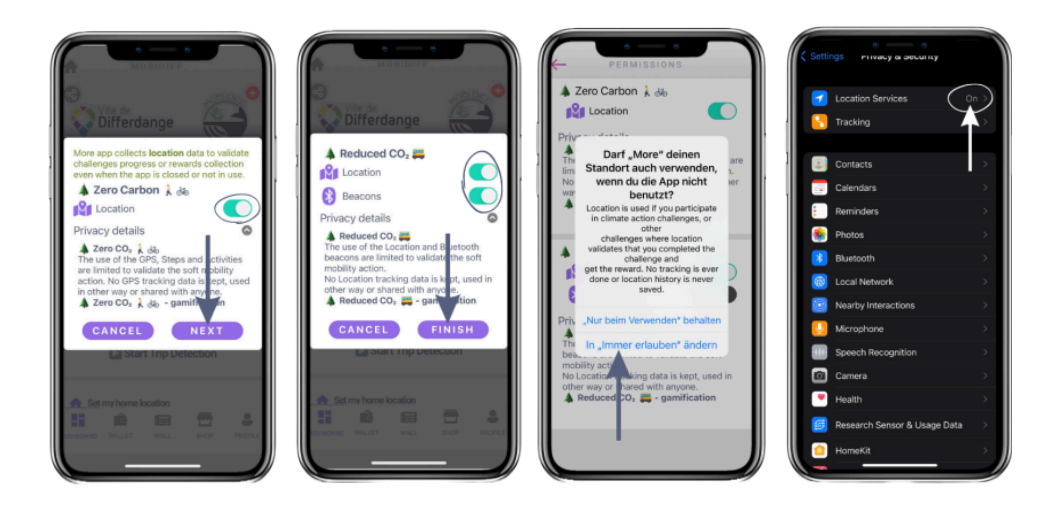

6. Définissez votre adresse de domicile et de travail. Sous "Profil", vous pouvez modifier votre surnom et télécharger une photo si vous le souhaitez. Vous pouvez également compléter des tutoriels pour mieux comprendre le fonctionnement de l'application et recevoir vos premières récompenses en survcoins après les avoir complétés !

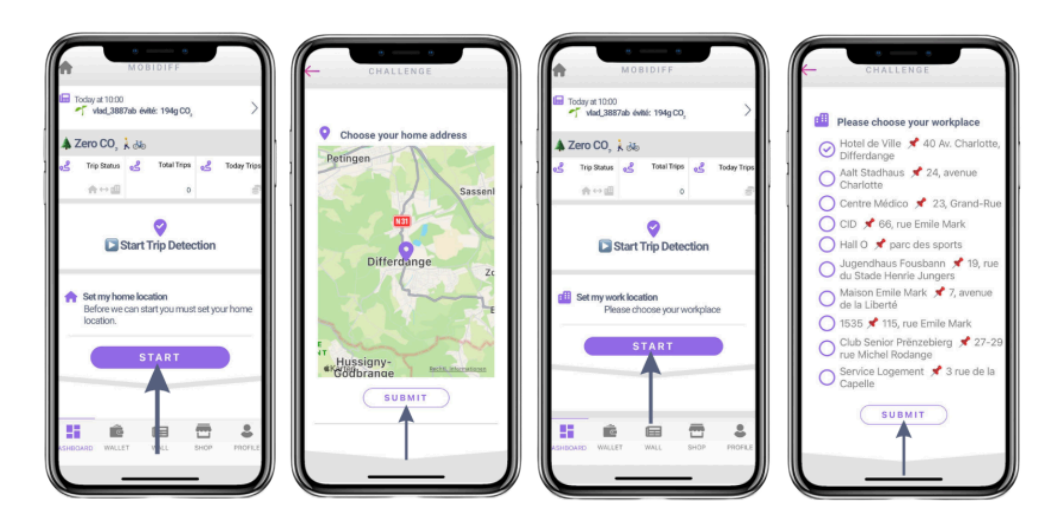

7. Voilà, vous êtes prêt et vous pouvez commencer à gagner des récompenses ! Si vous souhaitez augmenter la précision de la détection de votre trajet, utilisez le bouton "démarrer/arrêter la détection" lorsque vous commencez ou terminez votre navette.

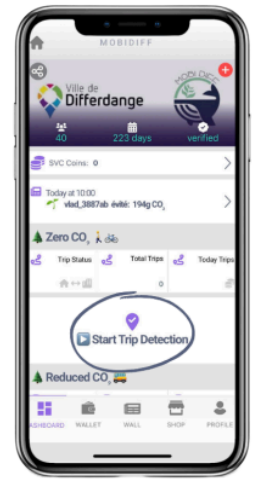

8. Pour les utilisateurs d'iOS, il est recommandé d'ouvrir l'application et de lancer la détection manuellement le matin, sinon l'application risque de ne pas pouvoir tracer votre trajet. Ceci est dû aux paramètres d'iOS qui font que le téléphone a besoin de quelques heures le matin pour se réveiller complètement.

### Informations importantes pour le covoiturage (uniquement pour les conducteurs) :

Si vous avez l'intention d'utiliser l'application en tant que conducteur de covoiturage, vous devez récupérer une de nos balises bluetooth à la commune de Differdange ! Une fois reçue, ouvrez l'application, cliquez sur le bouton de configuration du covoiturage et scannez votre balise. Veuillez remplir ce [formulaire](https://www.survcoin.lu/fr/balise-bluetooth/) afin d'obtenir une balise bluetooth.

#### Que faire avec vos survcoins ?

Chaque fois que vous accomplissez un trajet domicile-travail, des survcoins sont ajoutés à votre portefeuille. Vous pouvez les dépenser chez les partenaires du programme (commerçants locaux à Differdange) à l'aide de coupons. Rendez-vous dans la boutique de l'application pour voir les différentes offres et cliquez sur le bouton "Acheter". Dans votre portefeuille, sous l'onglet "Achats", vous verrez tous les coupons que vous avez achetés. Il vous suffit ensuite de vous rendre dans le magasin en question, de faire scanner le code qr sur votre coupon et de recevoir votre produit ou service !

Nos partenaires locaux à Differdange : [Kesselbetrib,](https://www.kesselbetrib.lu/) De [Biobuttek,](https://www.debiobuttek.lu/) Gerard de [geckege](https://www.gerard.lu/) [Bäcker](https://www.gerard.lu/), Flower [Werding](https://www.werding.lu/fr-FR), Dirty [Socks,](https://dirtysocks.lu/) [Gelateria](https://www.facebook.com/profile.php?id=100054567993982) La Gondola, [Aquasud](https://www.vert-marine.com/aquasud/) et plus à venir…

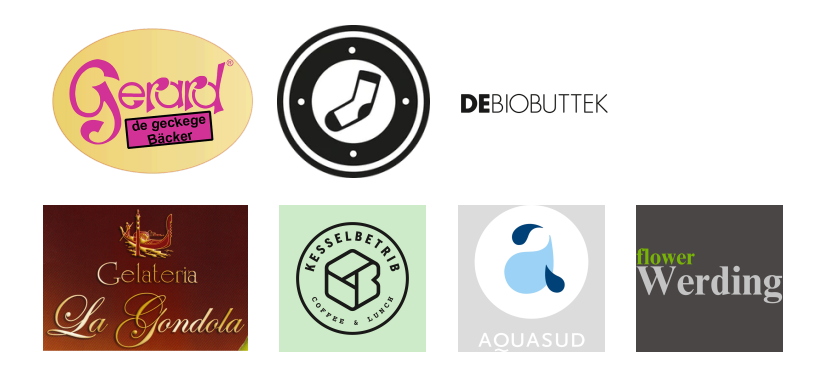

#### Système de récompenses

Alors que dans le passé nous avons travaillé avec une récompense fixe de 5 survcoins pour chaque trajet, nous avons maintenant introduit un système de récompense différencié qui prend davantage en considération la contribution de votre trajet à la décarbonisation. La récompense se compose d'une récompense de base éligible à partir d'une distance minimale, d'une récompense supplémentaire pour les distances plus longues et d'une prime de régularité hebdomadaire (à partir de 6 trajets par semaine).

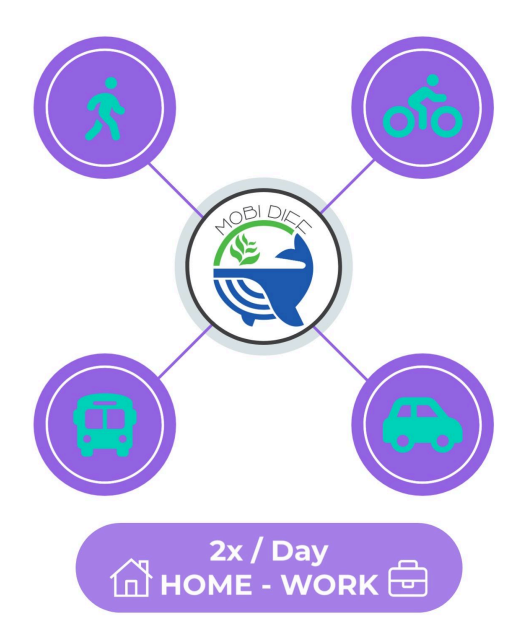

1) Récompense de base

Pour chaque trajet entre le domicile et le lieu de travail d'un participant (maximum de 2 trajets par jour), une récompense de base est distribuée à l'utilisateur. Cette récompense de base diffère selon le mode de transport. Les trajets effectués à vélo ou à pied (zéro émission de CO<sub>2</sub>) recevront une récompense de base légèrement plus élevée que les trajets effectués en bus ou en train (émissions de CO<sub>2</sub> réduites). L'objectif est d'encourager encore plus les trajets qui n'émettent pas de CO $_2$ .

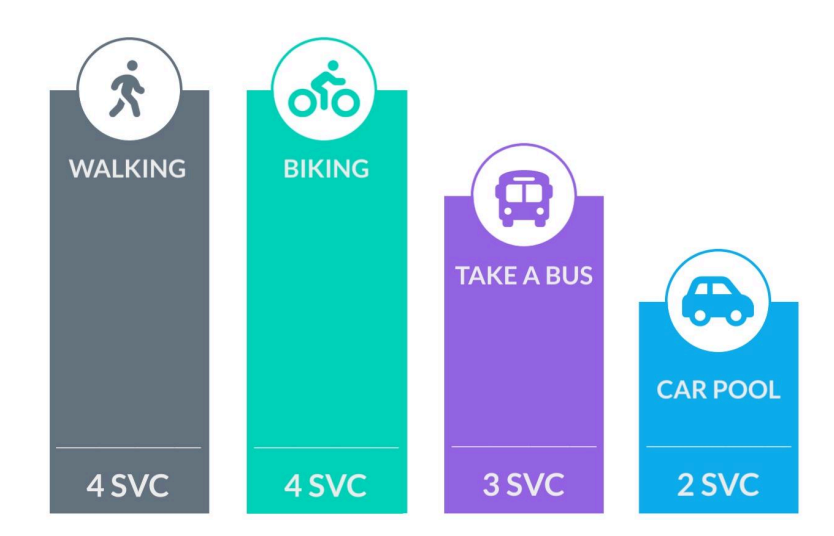

2) Récompense additionnelle pour de longues distances:

Afin de mettre en place un système de récompenses basé sur l'équité et prenant en compte les efforts individuels, les utilisateurs qui parcourent une plus grande distance recevront une récompense plus importante.

Par exemple : Une personne qui parcourt 15 kilomètres à vélo pour se rendre au travail recevra un peu plus qu'une personne qui parcourt 1 kilomètre à pied.

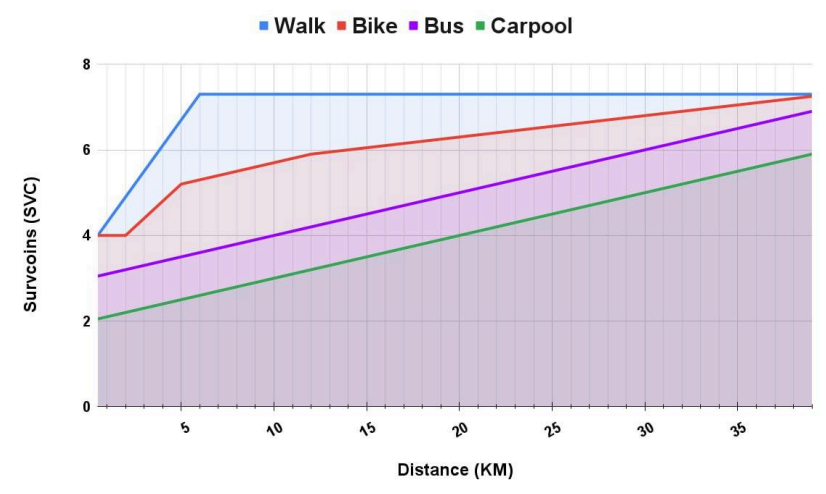

3) Prime hebdomadaire de régularité

Afin d'encourager davantage les déplacements en mobilité douce, les participants recevront une prime hebdomadaire de régularité basée sur le nombre de déplacements domicile-travail en mobilité douce par semaine. Ainsi, à la fin de la semaine un nombre défini de survcoins sera ajoutée à votre montant total de survcoins récoltés, si vous avez effectué plus de 5 navettes en mobilité douce dans la semaine.

N.b. : Le nombre maximum de navettes par semaine est de 10 (2 par jour, 5 jours par semaine).

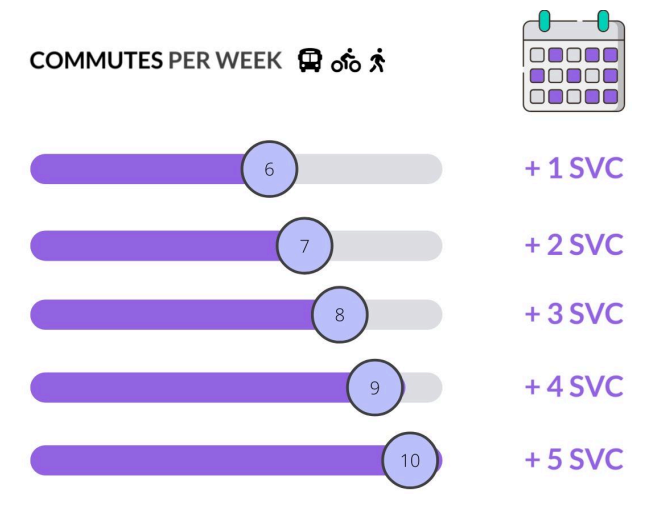

#### Navettes multimodaux

Si vous vous rendez au travail et revenez en utilisant différents modes de transport, par exemple en marchant et en prenant le bus, la récompense de base sera attribuée au mode de transport ayant parcouru le plus grand nombre de kilomètres. La récompense supplémentaire par kilomètre sera calculée séparément pour chaque mode de transport et ajoutée à la récompense de base.

# Ne lâchez pas l'affaire !

Afin de rendre les déplacements avec la mobilité douce encore plus amusants, nous lancerons prochainement des scénarios de gamification. Ceux-ci pourraient par exemple prendre la forme de quiz, de défis ou de tombolas, alors gardez l'œil ouvert ! Vous pouvez notamment vous attendre à des défis individuels qui récompensent vos progrès personnels en matière de mobilité douce et à des défis collectifs, dans lesquels des équipes s'affronteront pour stimuler la décarbonisation et gagner des prix attrayants.

# Aide et FAQ

Si vous avez des questions ou si vous rencontrez un problème quelconque, n'hésitez pas à nous contacter à notre numéro d'assistance Whatsapp : [+352](https://wa.me/352621326452) 621 326 452 En outre, vous trouverez des tutoriels sur l'application et une **[FAQ](https://www.survcoin.lu/fr/mobidiff/)** sur notre site web.

# Liens utiles (tutoriels vidéo)

- Créez un [compte](https://www.youtube.com/watch?v=GG3VP7hIraI&ab_channel=MorfinIO)
- [Permissions](https://www.youtube.com/watch?v=LZwrbK31_2k&ab_channel=MorfinIO) and privacy (LU)
- Autorisations et [confidentialité](https://www.youtube.com/watch?v=mkHxp9TOkUY&t=34s&ab_channel=MorfinIO)
- $\bullet$  [How](https://www.youtube.com/watch?v=73LKmY9CAfo&ab_channel=MorfinIO) to use the app (LU)
- Comment utiliser [l'application](https://www.youtube.com/watch?v=DrP335rLKzg&ab_channel=MorfinIO)
- [FAQ](https://www.survcoin.lu/lb/mobidiff/) (LU)
- [FAQ](https://www.survcoin.lu/fr/mobidiff/) (FR)
- FAQ [\(EN\)](https://www.survcoin.lu/en/mobidiff/)

#### Assistance

Nous espérons que ces explications vous ont été utiles. Si vous avez encore des questions, n'hésitez pas à nous contacter par téléphone ou par courrier aux coordonnées ci-dessous. Nous nous ferons également un plaisir de vous aider personnellement !

# **Benjamin Rock**

Business Developer Survcoin S.A.-S.I.S.

T. +352 621 740 762 M. benji@survcoin.lu W. [www.survcoin.lu](https://www.survcoin.lu/)

[Facebook](https://www.facebook.com/profile.php?id=100090890346147) | [LinkedIn](https://www.linkedin.com/company/survcoin/) | Site [web](https://www.survcoin.lu/fr/)

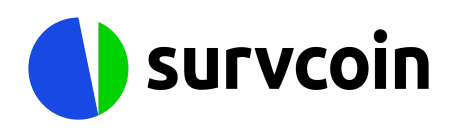